## **Activation Code**

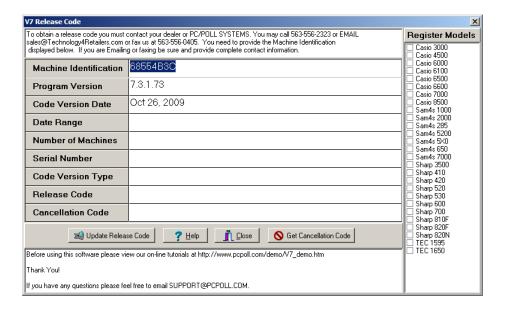

After installation, the software whether installed from a CD or from the Tri-Technical Systems web site at <a href="https://www.technology4retailers.com">www.technology4retailers.com</a>, will require an Activation Code to open.

Please email Tri-Technical Systems at <a href="mailto:sales@technology4retails.com">sales@technology4retails.com</a> for the most efficient way of obtaining the new Release Code and Activation Code. If email is not available, call 563-556-3556.

The Release Code determines the software's date range of functioning, the Serial Number, and the Number of Machines that are allowed. The Release Code updates this information automatically; it cannot be edited. After entering in the Release Code given by TRI-TECHNICAL SYSTEMS staff, click the button labeled **Update Release Code**. The Release code MUST be entered during the date range it is given for or it will not work! Check the dates displayed in the boxes shown under Expiration Date to make sure the date range is correct.

The Release Code determines the Register models that can be created with the software. After entering the Release Code given by TRI-TECHNICAL SYSTEMS, press the **Update Release Code** button.

The **Help** button opens the Help Files.

The Close button closes the release code screen.

The **Get Cancellation Code** button cancels the software on the computer. **Note: You will not be able to open it after this is pressed.** If the software is to be moved from one computer to another, you will be required to use the Cancellation button. Contact you cash register dealer before moving the software.